## **Baseball Stats Help**

INTRODUCTION SHAREWARE INFO FILES **START** SORT BATTING ORDER LOAD TEAM SAVE TEAM UPDATE TEAM PHONE\_BOOK **PRINTING SUPPORT** 

INTRODUCTION: Baseball Stats by MOJO Software is for keeping track of Little League, Softball, and School Baseball Team stats. It automatically calculates the batting average, onbase percentage and slugging percentage of the players and prints them for you. After each game, input the new figures and the averages will update automatically. It also keeps track of player names and telephone numbers.

SHAREWARE INFO: This program is Shareware. If you find that this program is something you will use to make your life more enjoyable, then you must send in the registration fee to receive your registered copy. The Shareware version may be passed around and uploaded to bulletin boards. The registered version may NOT be passed around or uploaded anywhere!

FILES: You must have the following files in your BALLSTAT directory: STATS.EXE, STATS.CFG and STATS.HLP. You must have the following files in the WINDOWS directory: GRID.VBX and VBRUN200.DLL. The install program does this for you.

START: You start by filling in the names of all your players on the stat sheet. You can use the arrow keys or the mouse to move through the fields. Enter the player's game stats starting with AT BATS, HITS, etc. The batting averages are calculated automatically. To enter the data in the data fields, you can manually type in the numbers or use the "+" or "-" keys to add or subtract from the data fields. The "Escape Key" is used to erase a field. Once you have finished entering all the data you are ready to save your data.

SORT BATTING ORDER: The BO column is for the batting order. Once you have entered the players names and stats place their Batting Order number in the BO column, then select Sort by Batting Order from the pull-down menu. This will automatically sort the players in order. Later if you wish to change the Batting Order you simply change the numbers in the BO column and select Sort by Batting Order from the pull-down menu. You can also sort the players by Avg, On Base Percentage, or Slugging Percentage. Another Sort option is "Computer" Batting Order which allows the computer to sort the players in the ideal batting order based on your team statistics.

SAVE TEAM: Bring up the save team screen from the pull-down file menu or use Ctrl-S (short cut keys). Type a name for your saved data, up to 8 characters can be used. Do not add an extension. The ".DAT" extension is added for you automatically. We suggest you use your team name when saving team data. If you manage several teams and wish to keep everything organized and easy to find, using team names is the best method. IMPORTANT NOTE: As a safeguard we recommended that you print the stat sheet after each update session. This provides you with a hard copy of your work.

LOAD TEAM: Bring up the load team screen from the pull-down file menu or use Ctrl-L (short cut keys). Point to the file you wish to load and double click or press enter.

UPDATE TEAM: Once you have loaded a previously saved team and wish to update the stat sheet, just arrow to the box you wish to update and press the "+" key and the number in that box will increment by one with each "+" key pressed. The average field automatically updates itself. For example, if your sheet had a player with 4 AT BATS and 1 HIT with a .250 avg. and in tonight's game that player was at bat 4 times and had 3 hits, you would arrow over to his AT BAT box and press "+" four times then arrow over to the HITS box and press "+" three times and the new average of .500 is figured automatically. Repeat this procedure with each player and save your work.

PHONE\_BOOK: Use the phone book to keep the names and telephone numbers of all your players and coaches. Bring up the phone book from the pull-down menu or use Ctrl-D (D for dial). Enter the names and phone numbers and then save your entries with the save option in the phone book file menu. You can use the same name you used to save your team data file because a different extension ".FON" is added automatically. After saving your stats and phone book data two new files are created: team.dat and team.fon.

PRINTING: You can print both the stat sheet and the phone book from their pull-down file menus or use Ctrl-P (short cut keys). Keeping a weekly printout of the stat sheet helps you see how players are doing from week to week throughout the season. IMPORTANT NOTE: In case of data loss, keeping print-outs will help you recover your data.

SUPPORT: I welcome any comments or suggestions you may have on this program. Future updates plan to include On Base Percentage, Slugging Percentage, Stolen Bases, Batting Averages vs. right handed or left handed pitchers and more. As a registered owner of BASEBALL STATS, you will be notified of all updates and have access to our Bulletin Board Service. Your serial number is your password. Address your questions to:

**MOJO Software, Carl Andrews, 2620 Lincoln Ln. Indianapolis, IN 46208, voice (317) 257-8749**

**Bulletin Board Service (317) 255-5201 Your serial number is your password.**

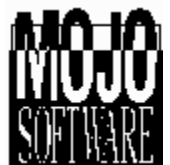

INTRODUCTION: Baseball Stats by MOJO Software is for keeping track of Little League, Softball, and School Baseball Team stats. It automatically calculates the batting average, onbase percentage and slugging percentage of the players and prints them for you. After each game, input the new figures and the averages will update automatically. It also keeps track of player names and telephone numbers.

SHAREWARE INFO: This program is Shareware. If you find that this program is something you will use to make your life more enjoyable, then you must send in the registration fee to receive your registered copy. The Shareware version may be passed around and uploaded to bulletin boards. The registered version may NOT be passed around or uploaded anywhere!

FILES: You must have the following files in your BALLSTAT directory: STATS.EXE, STATS.CFG and STATS.HLP. You must have the following files in the WINDOWS directory: GRID.VBX and VBRUN200.DLL. The install program does this for you.

START: You start by filling in the names of all your players on the stat sheet. You can use the arrow keys or the mouse to move through the fields. Enter the player's game stats starting with AT BATS, HITS, etc. The batting averages are calculated automatically. To enter the data in the data fields, you can manually type in the numbers or use the "+" or "-" keys to add or subtract from the data fields. The "Escape Key" is used to erase a field. Once you have finished entering all the data you are ready to save your data.

SORT BATTING ORDER: The BO column is for the batting order. Once you have entered the players names and stats place their Batting Order number in the BO column, then select Sort by Batting Order from the pull-down menu. This will automatically sort the players in order. Later if you wish to change the Batting Order you simply change the numbers in the BO column and select Sort by Batting Order from the pull-down menu. You can also sort the players by Avg, On Base Percentage, or Slugging Percentage. Another Sort option is "Computer" Batting Order which allows the computer to sort the players in the ideal batting order based on your team statistics.

SAVE TEAM: Bring up the save team screen from the pull-down file menu or use Ctrl-S (short cut keys). Type a name for your saved data, up to 8 characters can be used. Do not add an extension. The ".DAT" extension is added for you automatically. We suggest you use your team name when saving team data. If you manage several teams and wish to keep everything organized and easy to find, using team names is the best method. IMPORTANT NOTE: As a safeguard we recommended that you print the stat sheet after each update session. This provides you with a hard copy of your work.

LOAD TEAM: Bring up the load team screen from the pull-down file menu or use Ctrl-L (short cut keys). Point to the file you wish to load and double click or press enter.

UPDATE TEAM: Once you have loaded a previously saved team and wish to update the stat sheet, just arrow to the box you wish to update and press the "+" key and the number in that box will increment by one with each "+" key pressed. The average field automatically updates itself. For example, if your sheet had a player with 4 AT BATS and 1 HIT with a .250 avg. and in tonight's game that player was at bat 4 times and had 3 hits, you would arrow over to his AT BAT box and press "+" four times then arrow over to the HITS box and press "+" three times and the new average of .500 is figured automatically. Repeat this procedure with each player and save your work.

PHONE\_BOOK: Use the phone book to keep the names and telephone numbers of all your players and coaches. Bring up the phone book from the pull-down menu or use Ctrl-D (D for dial). Enter the names and phone numbers and then save your entries with the save option in the phone book file menu. You can use the same name you used to save your team data file because a different extension ".FON" is added automatically. After saving your stats and phone book data two new files are created: team.dat and team.fon.

PRINTING: You can print both the stat sheet and the phone book from their pull-down file menus or use Ctrl-P (short cut keys). Keeping a weekly printout of the stat sheet helps you see how players are doing from week to week throughout the season. IMPORTANT NOTE: In case of data loss, keeping print-outs will help you recover your data.

SUPPORT: I welcome any comments or suggestions you may have on this program. Future updates plan to include On Base Percentage, Slugging Percentage, Stolen Bases, Batting Averages vs. right handed or left handed pitchers and more. As a registered owner of BASEBALL STATS, you will be notified of all updates. Address your questions to:

**MOJO Software, Carl Andrews, 2620 Lincoln Ln. Indianapolis, IN 46208, (317) 257-8749**

**Bulletin Board Service (317) 255-5201 Your serial number is your password.**

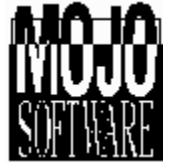